# Implementation guide for the **PostNord Tracking Widget**

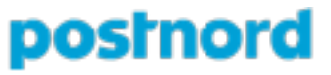

version 1.8 (18 May 2018)

# **Content**

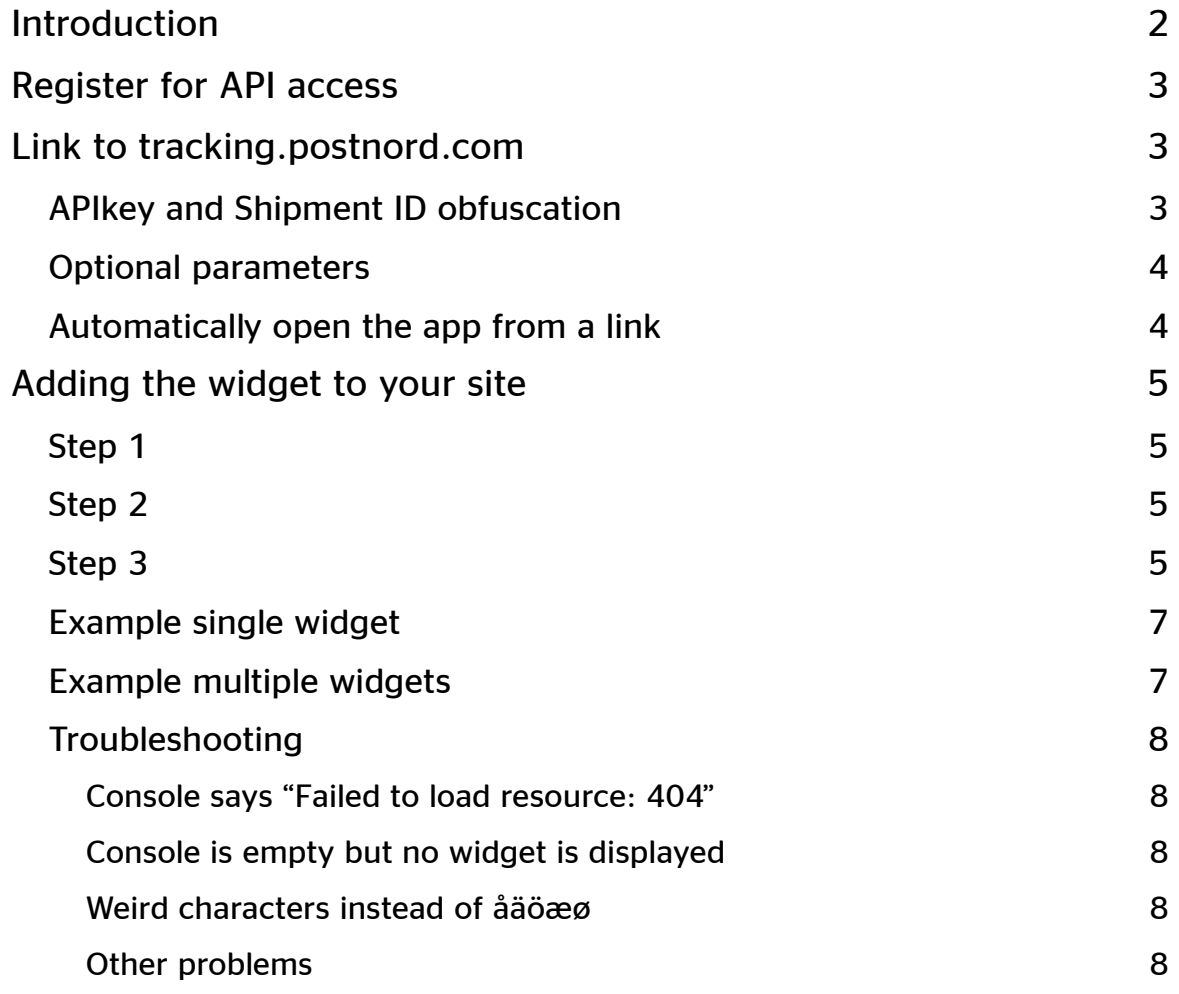

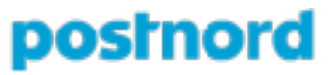

#### **DOCUMENT VERSION HISTORY**

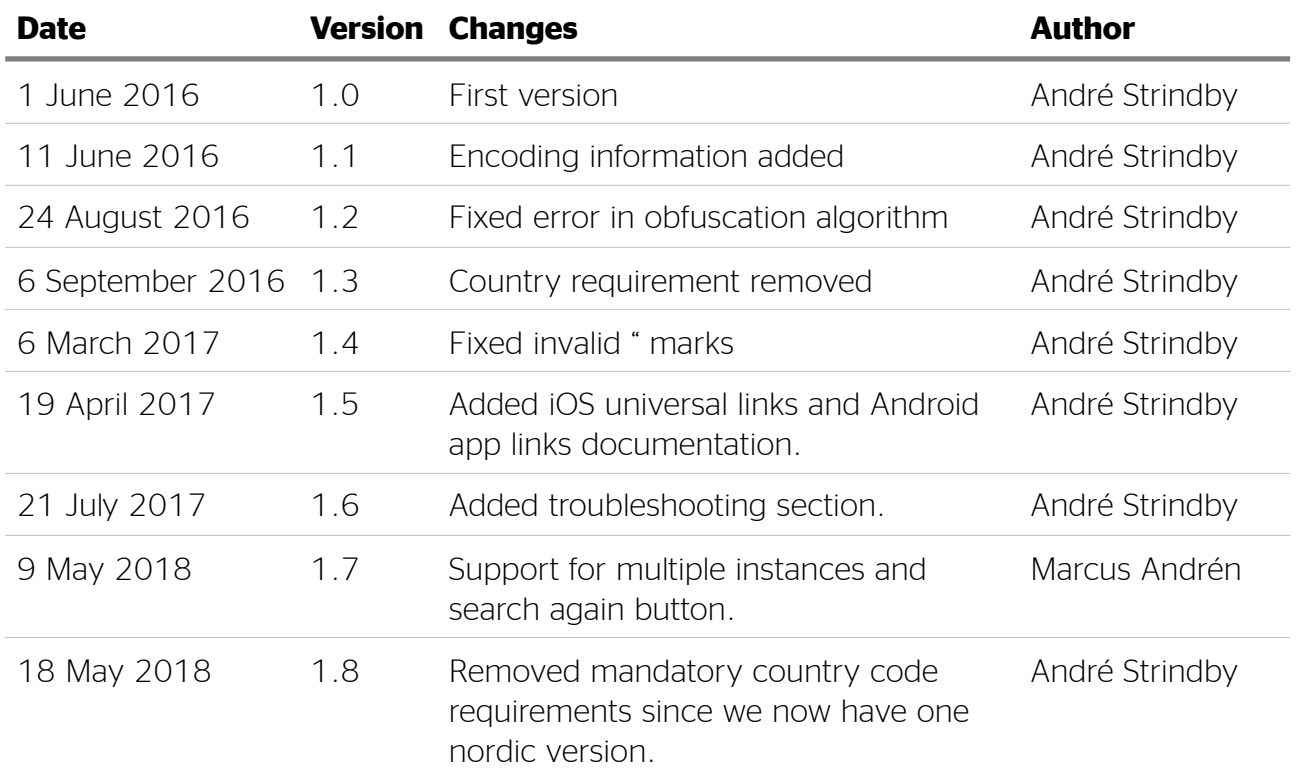

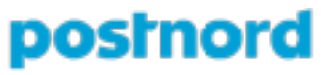

## <span id="page-3-0"></span>**Introduction**

To give the user a seamless and similar experiences across all devices the tracking widget was created to mimic the behaviour and style of tracking.postnord.com and the PostNord-app.

This document describes how you can add the widget to your site for an integrated experience. However, you can always link the user to tracking.postnord.com as well to give the user the latest in PostNord tracking. For mobile users with the app installed on their iPhone or Android device the app will start automatically when visiting this site. Under Link to tracking.postnord.com you can read more on how to do this.

The tracking widget supports track & trace on the same transport services as the track & trace information available on PostNord's websites (e.g. postnord.se, postdanmark.dk, postnord.no and postnord.fi).

To be able to use the tracking widget (or a link to tracking.postnord.com) you will need to sign upp for an APIkey at developer.postnord.com. More info under the chapter Register for API access.

# <span id="page-4-0"></span>**Register for API access**

Visit <https://developer.postnord.com> and follow the instructions there to sign up for an APIkey.

# <span id="page-4-1"></span>**Link to tracking.postnord.com**

If you instead of adding the widget to your site just want to link the user to [tracking.postnord.com](http://tracking.postnord.com) you can do so by adding a <a href=""></a> element with the following link format https://tracking.postnord.com/?id=06e097dd: 6669:4a88:5159:bafa:40abc79c10ab1bf3:070SE.

#### <span id="page-4-2"></span>APIkey and Shipment ID obfuscation

On PostNord's web server there are several implementations of the track & trace widget with different layouts and different languages. What they have in common is that none of them contain a APIkey. Instead your APIkey has to be a part of the url.

In order to get a simple implementation but at the same time keep your APIkey and the users shipment id a bit secret we mix the two to create a simple obfuscation.

This is how the obfuscation is done:

- 1. Lets say your APIkey is 06e097dd4a88bafa40abc79c10ab1bf3 (not a functional key) and the shipment ID is 66695159070SE.
- 2. Take the first 8 characters from the APIkey and add a : after it. 06e097dd:
- 3. Then take the first 4 characters of the shipment id and add it after the colon with another colon after them. 06e097dd:6669:
- 4. Then take 4 from APIkey, colon, 4 from shipment id, colon, 4 from APIkey again with another colon after. 06e097dd:6669:4a88:5159:bafa:
- 5. Finish of with the rest of the APIkey followed by a colon and then the rest of the shipment id. 06e097dd:6669:4a88:5159:bafa:40abc79c10ab1bf3:070SE

The obfuscated string is passed in as id to the link, e.g. https://tracking.postnord.com/? id=06e097dd:6669:4a88:5159:bafa:40abc79c10ab1bf3:070SE

## <span id="page-5-0"></span>Optional parameters

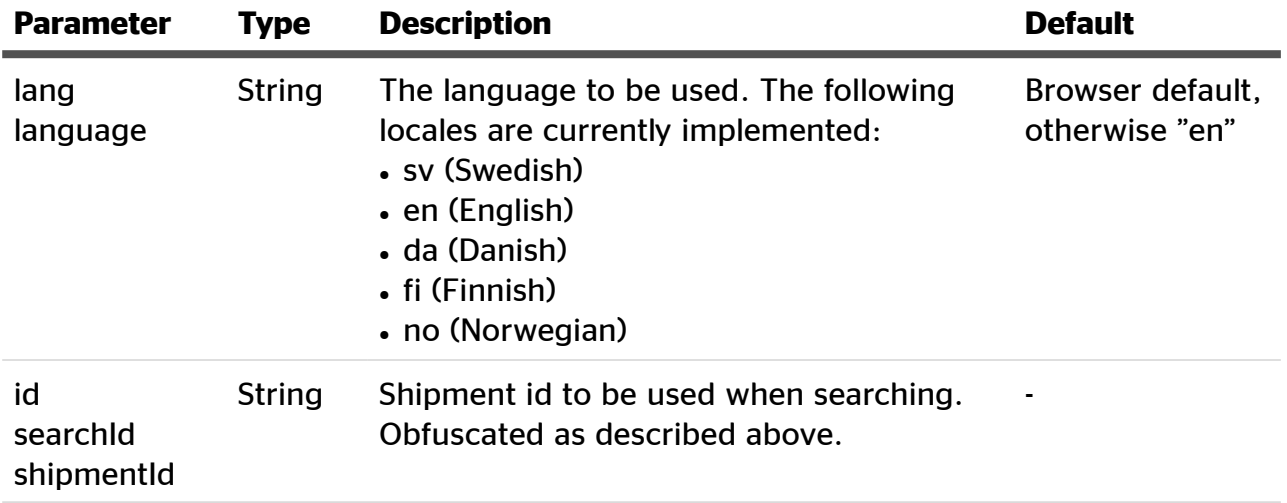

## <span id="page-5-1"></span>Automatically open the app from a link

The app uses iOS Universal Links and Android App Links to enable the operating system to open the app directly when a user taps on a [tracking.postnord.com](http://tracking.postnord.com)-link.

On Android the user will get a question on whether she wants to open the app. On iOS this won't happen instead there is a link in the upper right corner going back to the tracking-page.

# <span id="page-6-0"></span>**Adding the widget to your site**

### <span id="page-6-1"></span>Step 1

Add the following code to your page where you want the widget to appear (for multiple widgets add a corresponding amount of containers with unique id's): <div id="postnord-widget-container"></div> 

If no encoding is set on the page make sure to add the following tag to the head of the page: <meta charset="utf-8" />

## <span id="page-6-2"></span>Step 2

Add the loading of the javascript file for the widget at the bottom of your page, preferably right before the closing body tag. <script src="*https://tracking.postnord.com/js/postnord-widget-loader.min.js*"> </script> 

#### <span id="page-6-3"></span>Step 3

After the script tag above add the initialisation of the widget with the following code: <script> 

```
		PostnordWidget.init({options},	func);	
</script>
```
Where the {options} is a Javascript object that can contain the following properties:

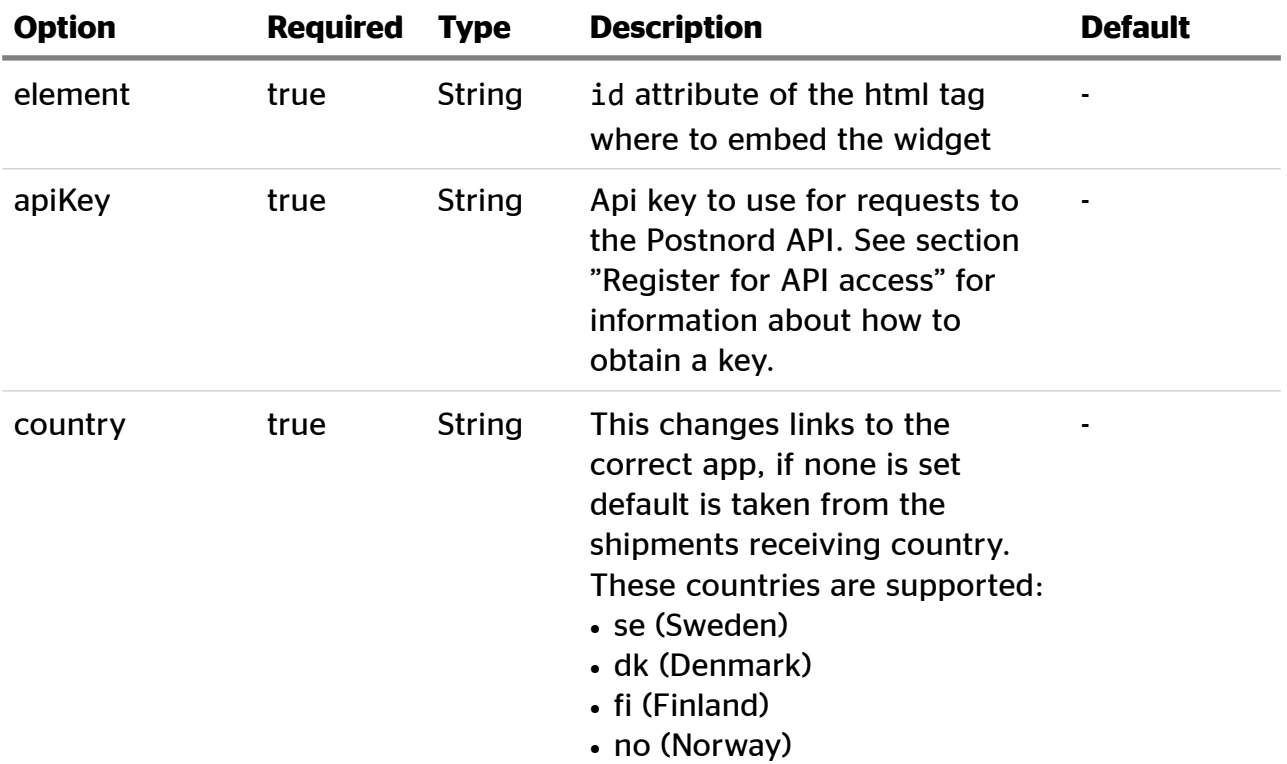

continued on next page

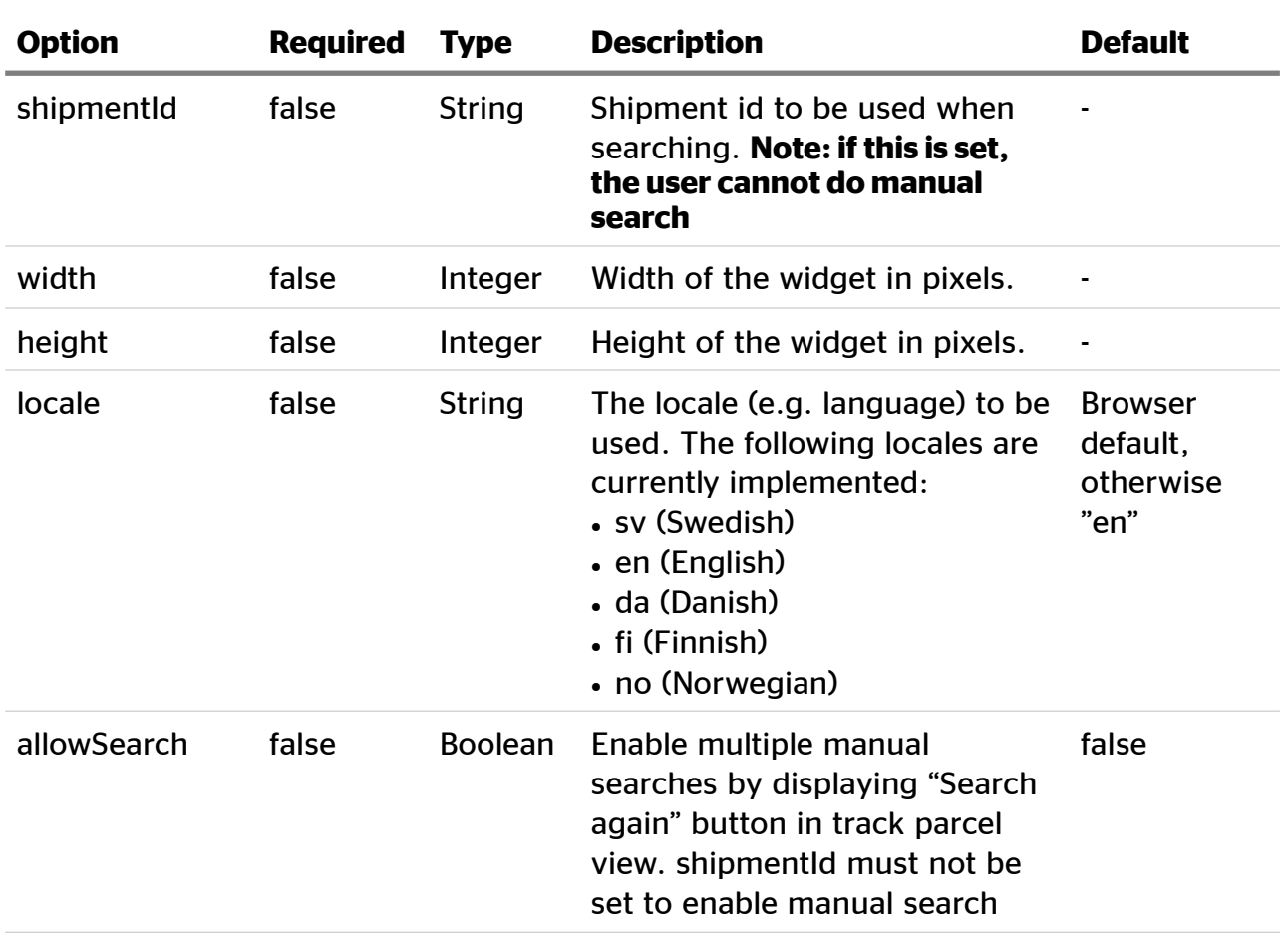

Where func is a function to be executed when the widget has fully loaded. No parameters are to be passed to the function and no return value is to be expected. Its purpose is to enable multiple widgets as widget must be initialised one by one in order to avoid race conditions between multiple widgets starting up.

#### <span id="page-8-0"></span>Example single widget

```
<html>	
  		<head>	
    				<title>PostNord	Tracking</title>		
  		</head>	
  		<body>	
    				<div	id="postnord-widget-container"></div>	 	
    <script src="https://tracking.postnord.com/js/postnord-widget-loader.min.js">
    				</script>	
    				<script>	
       						PostnordWidget.init({	
         element: '#postnord-widget-container',
         								apiKey:	'06e097dd4a88bafa40abc79c10ab1bf3',	
         								shipmentId:	'66695159070SE',	
         								locale:	'sv'	
       						});	
    				</script>	
  		</body>	
</html>
```
#### <span id="page-8-1"></span>Example multiple widgets

```
<html>	
  		<head>	
    				<title>PostNord	Tracking</title>		
  		</head>	
  		<body>	
    				<div	id="postnord-widget-container-1"></div>	 	
    				<div	id="postnord-widget-container-2"></div>	 	
    <script src="https://tracking.postnord.com/js/postnord-widget-loader.min.js">
    				</script>	
    				<script>	
       						PostnordWidget.init({	
         element: '#postnord-widget-container-1',
         								apiKey:	'06e097dd4a88bafa40abc79c10ab1bf3',	
         locale: 'sv',
         allowSearch: true
       \}, function() {
         								PostnordWidget.init({	
            element: '#postnord-widget-container-2',
            										apiKey:	'06e097dd4a88bafa40abc79c10ab1bf3',	
           										shipmentId:	'66695159070SE',	
           										locale:	'sv'	
         								}	
       						});	
    				</script>	
  		</body>	
</html>
```
## <span id="page-9-0"></span>Troubleshooting

Show the inspector in the browser (you can do this by right clicking anywhere on the webpage and selecting Inspect in most browsers) and open the Console-tab. See example in Chrome below.

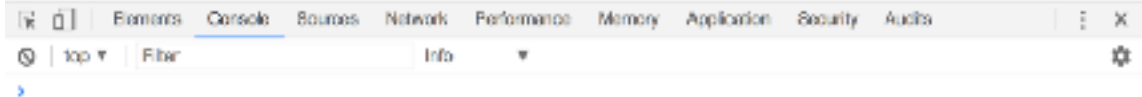

#### <span id="page-9-1"></span>Console says "Failed to load resource: 404"

Or exactly "Failed to load resource: the server responded with a status of 404 (Not Found)", then you probably have the incorrect url specified for the postnord-widget-loader.min.js. It should be https://tracking.postnord.com/js/postnord-widget-loader.min.js

#### <span id="page-9-2"></span>Console is empty but no widget is displayed

Is the value of "element" in the initialisation call "PostnordWidget.init" the same as the "id" of the div on the page where you want it? The "element"-parameter should have a # in the beginning as well. So for instance in the example: <div id="**postnord-widget-container**"></div> 

```
and 
PostnordWidget.init({		
  		element:	'#postnord-widget-container',
```
#### <span id="page-9-3"></span>Weird characters instead of åäöæø

If some strings look like this " $f\text{A}$ ¶rs $\text{A}$ ¤ndelse-Id" you are missing the tag <meta charset="utf-8" />

in the head of the page or you have another meta charset tag later with another setting.

#### <span id="page-9-4"></span>Other problems

If you still have problems, contact [APISupport@postnord.com](mailto:APISupport@postnord.com) for support.